# Register your product and get support at www.philips.com/welcome

DS3880W/10

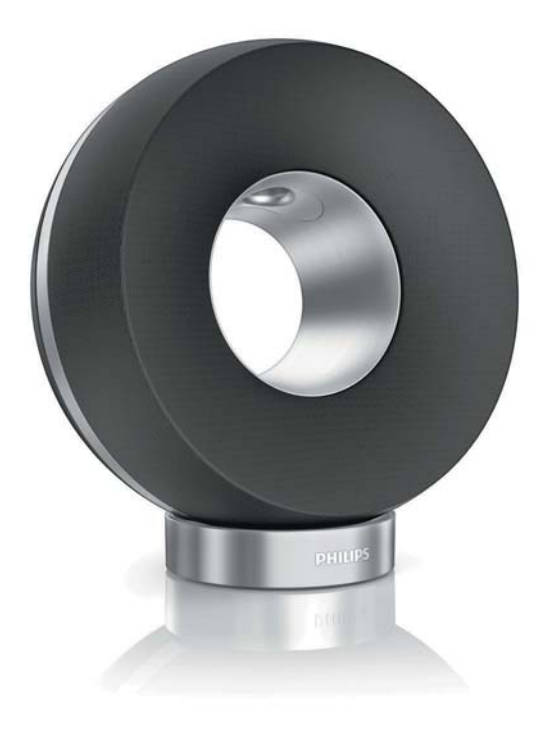

EL Εγχειρίδιο χρήσης

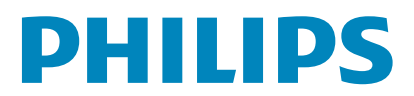

# Πίνακας περιεχομένων

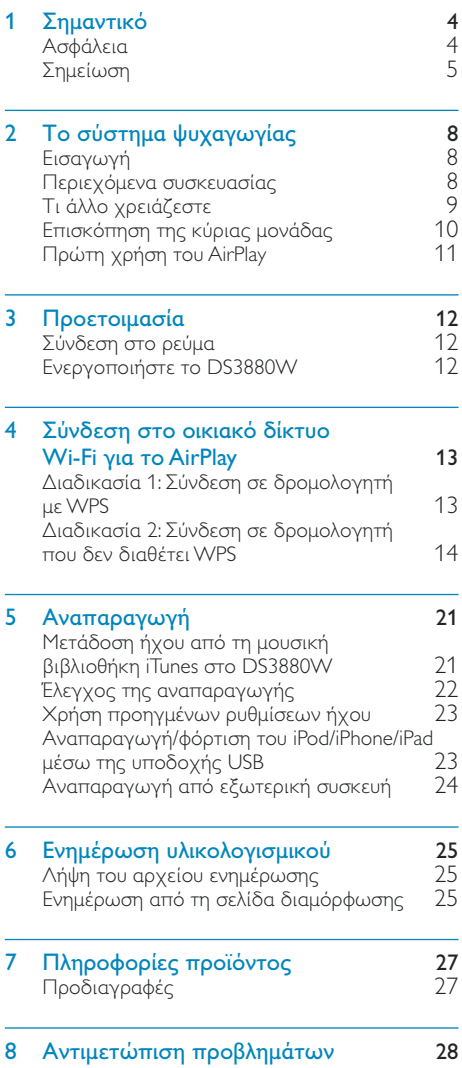

# <span id="page-3-0"></span>Σημαντικό

# Ασφάλεια

Πληροφορίες για την Ευρώπη: Αναγνώριση συμβόλων ασφαλείας

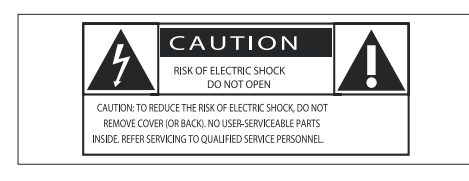

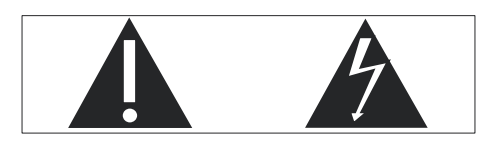

Το "θαυμαστικό" εφιστά την προσοχή σε γαρακτηριστικά για τα οποία θα πρέπει να διαβάσετε προσεκτικά το παρεχόμενο υλικό τεκμηρίωσης, προκειμένου να αποφύγετε προβλήματα κατά τη λειτουργία και τη συντήρηση.

Ο "κεραυνός" υποδηλώνει μη μονωμένα εξαρτήματα του προϊόντος τα οποία μπορούν να προκαλέσουν ηλεκτροπληξία. Για να μειώσετε τον κίνδυνο πυρκαγιάς ή ηλεκτροπληξίας, μην εκθέτετε το προϊόν σε βροχή ή υγρασία και μην τοποθετείτε επάνω του αντικείμενα που περιέχουν υγρά, όπως ανθοδοχεία.

- (1) Διαβάστε αυτές τις οδηγίες.
- (2) Φυλάξτε αυτές τις οδηγίες.
- (3) Τηρείτε όλες τις προειδοποιήσεις.
- .<br>(4) Ακολουθήστε όλες τις οδηγίες.
- (5) Μην χρησιμοποιείτε το προϊόν κοντά σε νερό.
- (6) Καθαρίζετε μόνο με στεγνό πανί.
- (7) Μην καλύπτετε τις οπές εξαερισμού. Εγκαταστήστε τη μονάδα σύμφωνα με τις οδηγίες του κατασκευαστή.
- (8) Μην αφαιρείτε το περίβλημα του προϊόντος.
- (9) Μην εκθέτετε το προϊόν σε σταγόνες/ πιτσιλιές υγρών, βροχή ή συνθήκες υψηλής υγρασίας.
- (10) Αποφεύγετε την έκθεση του προϊόντος στην άμεση ηλιακή ακτινοβολία, σε γυμνές φλόγες ή σε πηγές θερμότητας.
- (11) Μην εγκαταστήσετε το προϊόν κοντά σε πηγές θερμότητας όπως σώματα καλοριφέρ, ανοίγματα εκροής θερμού αέρα, φούρνους ή άλλες ηλεκτρικές συσκευές (συμπεριλαμβανομένων ενισχυτών).
- (12) Μην τοποθετείτε άλλες ηλεκτρικές συσκευές επάνω στο προϊόν.
- (13) Μην τοποθετείτε πηγές κινδύνου επάνω στο προϊόν (π.χ. αντικείμενα που περιέχουν υγρά, αναμμένα κεριά).
- (14) Το προϊόν ενδέχεται να περιλαμβάνει μπαταρίες. Ανατρέξτε στις οδηγίες ασφαλείας και απόρριψης μπαταριών του παρόντος εγχειριδίου.
- (15) Όπου το βύσμα παροχής ρεύματος ή ο συζευκτήρας συσκευής χρησιμοποιείται ως συσκευή αποσύνδεσης, η συσκευή αποσύνδεσης παραμένει λειτουργική.

## Προειδοποίηση

- Μην αφαιρείτε ποτέ το περίβλημα της συσκευής.
- Μην λιπαίνετε κανένα τμήμα αυτής της συσκευής.
- Μην τοποθετείτε τη συσκευή επάνω σε άλλο ηλεκτρικό εξοπλισμό.
- Διατηρείτε τη συσκευή μακριά από άμεσο ηλιακό φως, γυμνή φλόγα ή θερμότητα.
- Βεβαιωθείτε ότι έχετε πάντα εύκολη πρόσβαση στο καλώδιο ρεύματος, την πρίζα ή το τροφοδοτικό ώστε να αποσυνδέσετε τη συσκευή από το ρεύμα.

<span id="page-4-0"></span>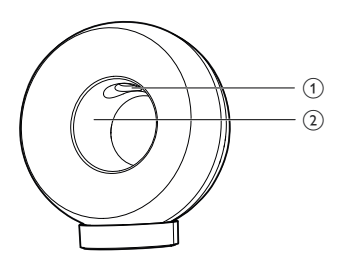

## Προειδοποίηση

• Για να αποφύγετε τυχόν τραυματισμούς, μην βάζετε τα δάντυλά σας στον ανωνό μπάσων (1) ή τα γέρια σας στο δακτύλιο από αλουμίνιο (2).

Κίνδυνος υπερθέρμανσης! Μην τοποθετείτε τη συσκευή σε περιορισμένο χώρο. Αφήνετε πάντα ελάχιστο διάστημα τεσσάρων ιντσών γύρω από τη συσκευή για εξαερισμό. Βεβαιωθείτε ότι κουρτίνες ή άλλα αντικείμενα δεν καλύπτουν τις οπές εξαερισμού στη συσκευή.

## Ασφάλεια ρεύματος

Οι παρούσες πληροφορίες ισχύουν μόνο για προϊόντα με βύσμα βρετανικού τύπου. Το συγκεκριμένο προϊόν διαθέτει εγκεκριμένο χυτό ρευματολήπτη. Εάν αντικαταστήσετε την ασφάλεια, χρησιμοποιήστε μία με:

- τις τιμές που αναγράφονται στο βύσμα,
- έγκριση BS 1362 και
- τη σήμανση έγκρισης ASTA.

Επικοινωνήστε με τον αντιπρόσωπό σας, εάν δεν είστε βέβαιοι για τον τύπο ασφάλειας που πρέπει να χρησιμοποιήσετε. Προσοχή: Για να συμμορφωθείτε με την οδηγία ΕΜΟ (2004/108/ΕΚ), μην αφαιρέσετε το βύσμα από το τροφοδοτικό καλώδιο.

# Σημείωση

Το παρόν προϊόν συμμορφώνεται με τις προδιαγραφές της Ευρωπαϊκής Κοινότητας για παρεμβολές ραδιοφωνικών σημάτων.

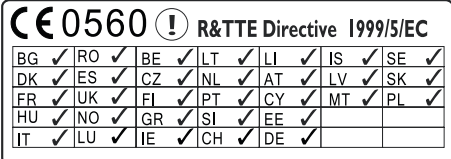

Η συσκευή μπορεί να χρησιμοποιηθεί χωρίς περιορισμούς σε εσωτερικούς χώρους εντός της ΕΕ, αλλά δεν μπορεί να χρησιμοποιηθεί σε εξωτερικούς χώρους στη Γαλλία σε όλη τη ζώνη συχνοτήτων, μέχρι να ληφθεί νεότερη ενημέρωση.

Το παρόν προϊόν συμμορφώνεται με τις προδιαγραφές της Οδηγίας 1999/5/ΕΚ.

#### Τροποποιήσεις

Μη εγκεκριμένες από τον κατασκευαστή τροποποιήσεις ενδέχεται να ακυρώσουν τη δυνατότητα των χρηστών να χρησιμοποιήσουν αυτό το προϊόν.

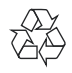

Το προϊόν είναι σχεδιασμένο και κατασκευασμένο από υψηλής ποιότητας υλικά και εξαρτήματα, τα οποία μπορούν να ανακυκλωθούν και να ξαναχρησιμοποιηθούν.

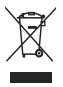

Όταν ένα προϊόν διαθέτει το σύμβολο ενός διαγραμμένου κάδου απορριμμάτων με

ρόδες, το προϊόν αυτό καλύπτεται από την Ευρωπαϊκή Οδηνία 2002/96/ΕΚ. Ενημερωθείτε σχετικά με το ανεξάρτητο τοπικό σύστημα συλλογής ηλεκτρικών και ηλεκτρονικών προϊόντων.

Μην παραβείτε τους τοπικούς κανονισμούς και μην απορρίψετε τα παλιά σας προϊόντα μαζί με τα υπόλοιπα οικιακά απορρίμματα. Η σωστή μέθοδος απόρριψης των παλιών σας προϊόντων συμβάλλει στην αποφυγή αρνητικών επιπτώσεων για το περιβάλλον και την ανθρώπινη υγεία.

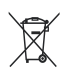

Το προϊόν σας περιέχει μπαταρίες που καλύπτονται από την Ευρωπαϊκή Οδηγία 2006/66/ΕΚ, και δεν μπορούν να απορριφθούν μαζί με τα συνηθισμένα απορρίμματα του σπιτιού σας. Ενημερωθείτε σχετικά με την ισχύουσα τοπική νομοθεσία για τη χωριστή συλλογή μπαταριών καθώς η σωστή μέθοδος απόρριψης των μπαταριών συμβάλλει στην αποφυγή αρνητικών επιπτώσεων για το περιβάλλον και την ανθρώπινη υγεία.

#### Πληροφορίες για τη χρήση των μπαταριών:

## Προσοχή

- Κίνδυνος διαρροής: Χρησιμοποιείτε μόνο τον καθορισμένο τύπο μπαταριών. Μην αναμιγνύετε καινούριες και χρησιμοποιημένες μπαταρίες. Μην συνδυάζετε διαφορετικές μάρκες μπαταριών. Τηρείτε τη σωστή πολικότητα. Αφαιρείτε τις μπαταρίες από προϊόντα που δεν χρησιμοποιούνται για μεγάλο χρονικό διάστημα. Αποθηκεύετε τις μπαταρίες σε ξηρό μέρος.
- Κίνδυνος τραυματισμού: Φοράτε πάντοτε γάντια όταν χειρίζεστε μπαταρίες που έχουν εμφανίσει διαρροή. Κρατάτε τις μπαταρίες μακριά από παιδιά και κατοικίδια.
- Κίνδυνος έκρηξης: Μην βραχυκυκλώνετε τις μπαταρίες. Μην εκθέτετε τις μπαταρίες σε υπερβολική θερμότητα. Μην απορρίπτετε μπαταρίες στη φωτιά. Μην προκαλείτε φθορές στις μπαταρίες και μην επιχειρείτε να τις αποσυναρμολογήσετε. Μην επαναφορτίζετε μη επαναφορτιζόμενες μπαταρίες.

Να απευθύνεστε πάντα σε έναν ειδικό για την αφαίρεση της ενσωματωμένης μπαταρίας του προϊόντος σας.

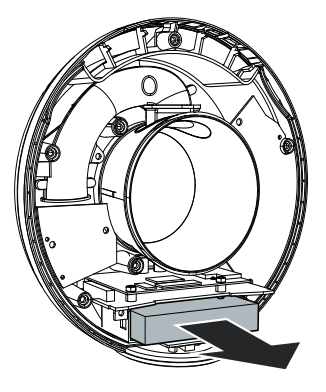

#### Πληροφορίες σχετικά με την προστασία του περιβάλλοντος

Κάθε περιττό στοιχείο συσκευασίας έχει παραληφθεί. Η συσκευασία έχει γίνει έτσι ώστε να είναι εύκολος ο διαχωρισμός σε τρία υλικά: χαρτόνι (κουτί), αφρώδες πολυστυρένιο (υλικό προστασίας από χτυπήματα) και πολυαιθυλένιο (σακουλάκια, προστατευτικό αφρώδες φύλλο). Το σύστημα αποτελείται από υλικά που μπορούν να ανακυκλωθούν και να επαναχρησιμοποιηθούν εάν αποσυναρμολογηθεί από μια ειδικευμένη εταιρεία. Τηρείτε τους τοπικούς κανονισμούς σχετικά με την απόρριψη υλικών συσκευασίας, άδειων μπαταριών ή παλιού εξοπλισμού.

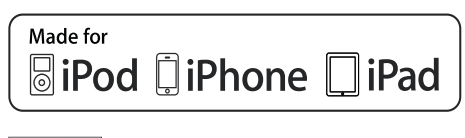

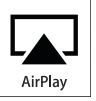

Οι ονομασίες "Made for iPod", "Made for iPhone" kai "Made for iPad" σημαίνουν ότι το ηλεκτρονικό εξάρτημα έχει σχεδιαστεί ειδικά για σύνδεση σε iPod, iPhone και iPad αντίστοιχα, καθώς και ότι έχει πιστοποιηθεί από τον κατασκευαστή του ότι πληροί τα πρότυπα απόδοσης της Apple. Η Apple δεν φέρει καμία ευθύνη για τη λειτουργία της παρούσας συσκευής ή της συμμόρφωσής της προς τα πρότυπα ασφαλείας και τα κανονιστικά πρότυπα. Να σημειωθεί ότι η χρήση του εν λόγω αξεσουάρ με iPod, iPhone ή iPad ενδέχεται να επηρεάσει την ασύρματη απόδοση.

Οι ονομασίες AirPlay, iPod and iPhone είναι εμπορικά σήματα της Apple Inc., καταχωρημένα στις Η.Π.Α. και σε άλλες χώρες. Η ονομασία iPad είναι εμπορικό σήμα The Apple Inc.

#### Σύμβολο εξοπλισμού Class II:

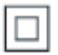

Συσκευή CLASS II με διπλή μόνωση, χωρίς παρεχόμενη προστατευτική γείωση.

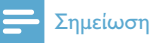

• Η πινακίδα του τύπου βρίσκεται στο κάτω μέρος της συσκευής.

# <span id="page-7-0"></span>2 Το σύστημα ψυχαγωγίας

Συγγαρητήρια για την αγορά σας και καλωσορίσατε στη Philips! Για να επωφεληθείτε πλήρως από την υποστήριξη που προσφέρει η Philips, καταχωρήστε το προϊόν σας στη διεύθυνση www.philips.com/welcome. Εάν επικοινωνήσετε με τη Philips, θα σας ζητηθεί ο αριθμός μοντέλου και ο αριθμός σειράς της συσκευής. Ο αριθμός μοντέλου και ο αριθμός σειράς βρίσκονται στο κάτω μέρος της συσκευής. Σημειώστε τους αριθμούς εδώ: Αριθμός μοντέλου

Αριθμός σειράς

# Εισαγωγή

Η τεχνολογία Apple AirPlay επιτρέπει την αναπαραγωγή της μουσικής βιβλιοθήκης iTunes arró Mac, PC, iPhone, iPod touch ή iPad σε οποιαδήποτε συσκευή με δυνατότητα AirPlay (για παράδειγμα, το DS3880W σας) που είναι συνδεδεμένη στο δίκτυο Wi-Fi. Με μια συσκευή που έχει δυνατότητα AirPlay (για παράδειγμα, το DS3880W σας), μπορείτε:

- να μεταδώσετε απευθείας ήχο από τη μουσική βιβλιοθήκη iTunes σε οποιοδήποτε δωμάτιο του σπιτιού  $\sigma$ ac
- να επιλέξετε από ποιες συσκευές με δυνατότητα AirPlay θέλετε να γίνεται αναπαραγωγή της μουσικής (εάν έχετε περισσότερες από μία τέτοιες συσκευές στο σπίτι σας)

να μεταδώσετε απευθείας ήχο σε πολλές συσκευές με δυνατότητα AirPlay ταυτόχρονα (μόνο από τη μουσική βιβλιοθήκη iTunes στον υπολογιστή PC/Mac που διαθέτετε)

### Συμβουλή

• Για πληροφορίες σχετικά με περισσότερες συσκευές Philips με δυνατότητα AirPlay επισκεφθείτε τη διεύθυνση www.philips.com/welcome.

Με το DS3880W, μπορείτε επίσης:

- να φορτίσετε το iPod/iPhone/ iPad μέσω της υποδοχής USB με ένα καλώδιο USB της Apple (δεν παρέχεται).
- να πραγματοποιήσετε αναπαραγωγή της μουσικής βιβλιοθήκης iTunes στο iPod/iPhone/ iPad μέσω της υποδοχής USB, απευθείας κατά τη φόρτιση.
- να πραγματοποιήσετε αναπαραγωγή μουσικής από άλλες συσκευές ήχου μέσω της υποδοχής MP3-LINK.

# Περιεχόμενα συσκευασίας

Ελέγξτε και αναγνωρίστε τα περιεχόμενα της συσκευασίας:

- Κύρια μονάδα DS3880W (με ενσωματωμένη μονάδα Wi-Fi)
- 1 τροφοδοτικό AC
- 1 καλώδιο MP3 Link
- Βάση φόρτισης
- Εγχειρίδιο χρήσης (σε CD-ROM)
- Οδηγός γρήγορης έναρξης

# <span id="page-8-0"></span>Τι άλλο χρειάζεστε

Για ασύρματη μετάδοση ήχου μέσω AirPlay, απαιτείται:

- $\bullet$  . Ένας δρομολογητής με πιστοποίηση Wi-Fi
- Ένας δέκτης για τη μουσική  $\bullet$ βιβλιοθήκη iTunes, για παράδειγμα, iPod touch/iPhone/iPad που διαθέτει iOS 4.3 (ή μεταγενέστερη έκδοση) ή υπολογιστής PC/Mac με δυνατότητα Wi-Fi και εγκατεστημένο το iTunes 10 (ή μεταγενέστερη έκδοση)

Το DS3880W σας πρέπει να συνδέεται στο ίδιο τοπικό δίκτυο με τη συσκευή-δέκτη του iTunes, μέσω του δρομολογητή Wi-Fi.

#### Λίστα συμβατών συσκευών-δεκτών του iTunes για το AirPlay

Αναφορικά με το AirPlay, το DS3880W είναι συμβατό με:

- PC/Mac με δυνατότητα Wi-Fi και  $\bullet$ εγκατεστημένο το iTunes 10 (ή μεταγενέστερη έκδοση) και
- τα ακόλουθα μοντέλα iPod/iPhone/iPad  $\bullet$ που διαθέτουν iOS 4.3 (ή μεταγενέστερη έκδοση):
	- iPad 2
	- $\bullet$ iPad
	- iPhone 4  $\overline{a}$
	- $\bullet$ iPhone 3GS.
	- iPod touch (2ης, 3ης και 4ης γενιάς)  $\bullet$

# <span id="page-9-0"></span>Επισκόπηση της κύριας μονάδας

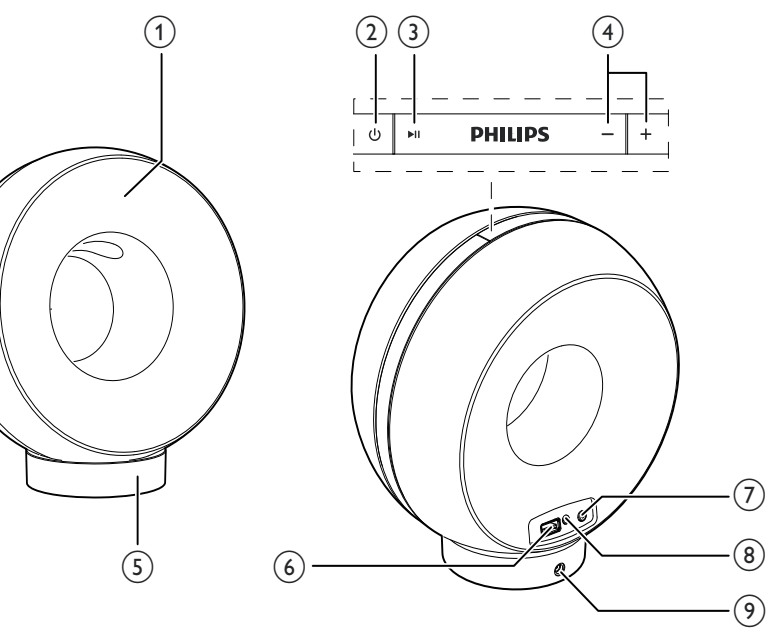

- (1) Ενδεικτική λυχνία λειτουργίας
- $(2)$   $\diamond$ 
	- Ενεργοποίηση/απενεργοποίηση του DS3880W.
- $(3)$   $\blacktriangleright$  II
	- Έναρξη ή προσωρινή διακοπή της αναπαραγωγής.
- $(4) +1$ 
	- Προσαρμογή έντασης.
	- Επαναφορά των εργοστασιακών ρυθμίσεων του DS3880W (με παρατεταμένο πάτημα και των δύο κουμπιών).

#### $(5)$  Bάση

- $\circ$  USB  $\leftarrow$ 
	- Σύνδεση iPod/iPhone/iPad μέσω καλωδίου USB για συσκευές Apple (δεν παρέχεται).
- (7) Κουμπί/ένδειξη ΕΓΚΑΤΑΣΤΑΣΗ WI-FI
	- Σύνδεση της μονάδας σε δίκτυο Wi-Fi.
	- Εμφάνιση κατάστασης σύνδεσης Wi-Fi της μονάδας.
- $(8)$  MP3-LINK
	- Σύνδεση εξωτερικής συσκευής αναπαραγωγής ήχου μέσω του παρεχόμενου καλωδίου MP3 link.
- $(9)$  DC IN
	- Σύνδεση τροφοδοτικού.

# <span id="page-10-0"></span>Πρώτη χρήση του AirPlay

Για να αρχίσετε να χρησιμοποιείτε το AirPlay, πρέπει να:

- 1 Εγκαταστήσετε στο iPod touch/iPhone/ iPad την τελευταία έκδοση iOS (iOS 4.3 ή νεότερη).
	- Εναλλακτικά, εγκαταστήστε την  $\bullet$ τελευταία έκδοση του iTunes (iTunes 10 ή νεότερη) στον υπολογιστή PC/ Mac.
- 2 Συνδέστε το DS3880W στο ρεύμα και θέστε το σε λειτουργία (δείτε 'Προετοιμασία' στη σελίδα 12).
- 3 Συνδέστε το DS3880W στο υπάρχον οικιακό δίκτυό σας Wi-Fi.
- $\overline{4}$ Βεβαιωθείτε ότι το iPod touch/iPhone/ iPad ή ο υπολογιστής PC/Mac έχει επίσης συνδεθεί στο ίδιο δίκτυο Wi-Fi.

### <span id="page-11-1"></span><span id="page-11-0"></span>3 Προετοιμασία

Ακολουθείτε πάντα τις οδηγίες στο παρόν κεφάλαιο με τη σειρά που αναφέρονται.

# Σύνδεση στο ρεύμα

### Προσοχή

- Κίνδυνος φθοράς του προϊόντος! Βεβαιωθείτε ότι η τάση της τροφοδοσίας ρεύματος αντιστοιχεί στην τάση που αναγράφεται στο κάτω μέρος της μονάδας.
- Κίνδυνος ηλεκτροπληξίας! Όταν αποσυνδέετε το τροφοδοτικό AC από την πρίζα, τραβάτε πάντα το βύσμα από την υποδοχή. Μην τραβάτε ποτέ το καλώδιο.
- Προτού συνδέσετε το τροφοδοτικό AC, βεβαιωθείτε ότι έχετε ολοκληρώσει όλες τις άλλες συνδέσεις.

Η σχεδίαση του DS3880W περιλαμβάνει ενσωματωμένη μπαταρία που σας επιτρέπει να απολαμβάνετε μουσική εν κινήσει. Πριν χρησιμοποιήσετε τη συσκευή, βεβαιωθείτε ότι έχετε φορτίσει πλήρως την ενσωματωμένη μπαταρία.

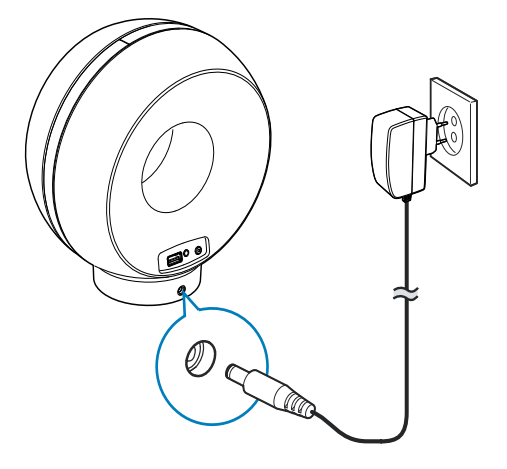

- 1 Συνδέστε την κύρια μονάδα του DS3880W στη βάση φόρτισης.
- $2^{\circ}$ Συνδέστε το καλώδιο τροφοδοσίας AC
	- στην υποδοχή DC IN στο πίσω μέρος της βάσης φόρτισης.
	- στην πρίζα.

## Συμβουλή

• Μετά από τη σύνδεση του τροφοδοτικού AC στην πρίζα, αν η ενσωματωμένη μπαταρία είναι πλήρως φορτισμένη, η ενδεικτική λυχνία λειτουργίας στην πρόσοψη της μονάδας παραμένει αναμμένη με μπλε χρώμα. Αν η ενσωματωμένη μπαταρία δεν είναι πλήρως φορτισμένη, η ενδεικτική λυχνία λειτουργίας αναβοσβήνει με μπλε χρώμα, ενώ αν η μπαταρία είναι εντελώς άδεια, η ενδεικτική λυχνία λειτουργίας γίνεται κόκκινη.

# <span id="page-11-2"></span>**Ενεργοποιήστε το DS3880W**

- 1 Πατήστε το κουμπί Ο στο επάνω μέρος για να ενεργοποιήσετε τη μονάδα.
- 2 Περιμένετε ώσπου να γίνει επιτυχής εκκίνηση της μονάδας.
	- $\rightarrow$  H εκκίνηση διαρκεί περίπου 35 δευτερόλεπτα.
	- ← Κατά την εκκίνηση, η ένδειξη Wi-Fi SETUP στο πίσω μέρος της μονάδας αναβοσβήνει γρήγορα με πράσινο γρώμα.
	- → Μετά την εκκίνηση, εάν δεν έχει οριστεί σύνδεση Wi-Fi για το DS3880W, η ένδειξη Wi-Fi SETUP αρχίζει να αναβοσβήνει αργά με πράσινο χρώμα.
- Για να απενεργοποιήσετε τη μονάδα, πατήστε ξανά το κουμπί Φ.

# <span id="page-12-0"></span>4 Σύνδεση στο οικιακό δίκτυο Wi-Fi για το **AirPlay**

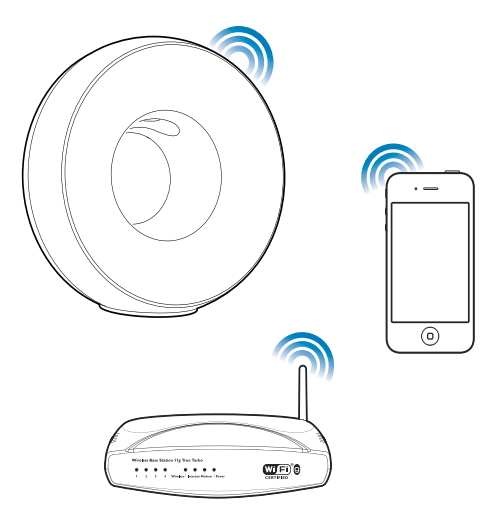

Για να συνδέσετε το DS3880W στο υπάρχον οικιακό δίκτυο Wi-Fi, πρέπει να ρυθμίσετε το DS3880W σύμφωνα με το οικιακό σας δίκτυο Wi-Fi.

Αυτό μπορείτε να το κάνετε με δύο τρόπους (ανάλογα με τον τύπο δρομολογητή Wi-Fi που χρησιμοποιείτε):

- Αυτόματα αν ο δρομολογητής Wi-Fi έχει δυνατότητα WPS (Προστατευμένη εγκατάσταση Wi-Fi) και υποστηρίζει PBC (Σύνδεση Push Button) (δείτε 'Διαδικασία 1: Σύνδεση σε δρομολογητή με WPS' στη σελίδα 13)
- Μη αυτόματα αν ο δρομολογητής Wi-Fi δεν υποστηρίζει WPS (δείτε 'Διαδικασία 2: Σύνδεση σε δρομολογητή που δεν διαθέτει WPS' στη σελίδα 14)

Αφού γίνει επιτυχής σύνδεση, το DS3880W θα απομνημονεύσει τις ρυθμίσεις του οικιακού δικτύου Wi-Fi. Στη συνέχεια, θα μπορείτε να απολαμβάνετε το AirPlay όποτε το DS3880W ενεργοποιείται και συνδέεται αυτόματα στο οικιακό δίκτυο Wi-Fi.

Πριν συνδέσετε το DS3880W στο οικιακό δίκτυο Wi-Fi, ελέγξτε τα παρακάτω σημεία.

- 1 Βεβαιωθείτε ότι ο δρομολογητής Wi-Fi είναι ενεργοποιημένος και λειτουργεί σωστά
- $\mathbf{2}$ Βεβαιωθείτε ότι το DS3880W έχει ενεργοποιηθεί και εκκινηθεί με επιτυχία (δείτε 'Ενεργοποιήστε το DS3880W' στη σελίδα 12).
- $\mathbf{3}$ Προσδιορίστε τον τύπο δρομολογητή Wi-Fi που διαθέτετε (για λεπτομέρειες, ανατρέξτε στο εγχειρίδιο χρήσης του δρομολογητή Wi-Fi).

## <span id="page-12-1"></span>Διαδικασία 1: Σύνδεση σε δρομολογητή με WPS

- Πριν πατήσετε κάποιο κουμπί στο DS3880W, βεβαιωθείτε ότι η εκκίνηση του DS3880W ολοκληρώθηκε με επιτυχία (δείτε 'Ενεργοποιήστε το DS3880W' στη σελίδα 12).
- 1 Πατήστε το κουμπί WPS στο δρομολογητή του οικιακού δικτύου Wi-Fi.

<span id="page-13-0"></span>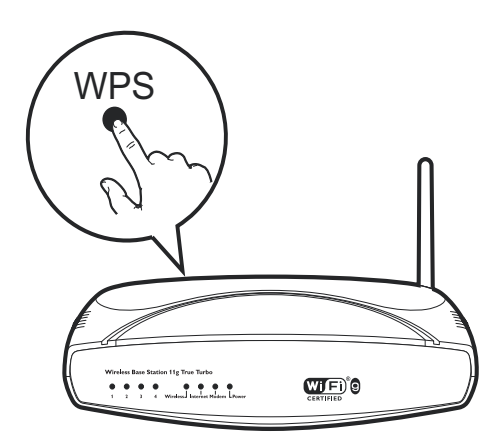

- 2 Λίνο μετά το βήμα 1, πατήστε Wi-Fi SETUP στο πίσω μέρος του DS3880W.
	- H ένδειξη Wi-Fi SETUP αναβοσβήνει εναλλάξ με κόκκινο, κίτρινο και πράσινο χρώμα.
	- **->** Σε 2 λεπτά, η ένδειξη ΕΓΚΑΤΑΣΤΑΣΗ **WI-FI** παύει να αναβοσβήνει και παραμένει πράσινη, και η μονάδα παράγει ένα χαρακτηριστικό ήχο (μπιπ).
	- **->** Το DS3880W έχει συνδεθεί στο δίκτυο Wi-Fi με επιτυχία.

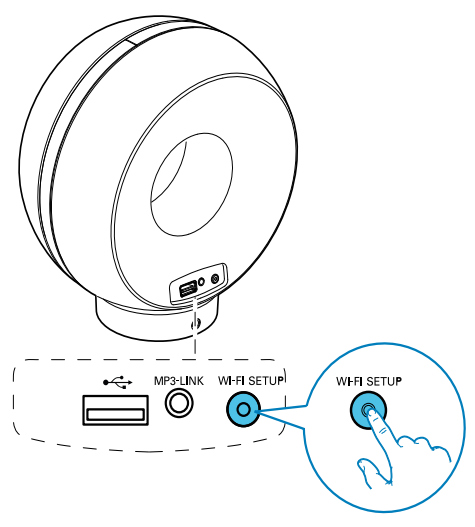

## Συμβουλή

- Για ορισμένους δρομολονητές Wi-Fi, μπορεί να γρειαστεί να πατήσετε παρατεταμένα το κουμπί WPS για να επιτευχθεί η σύνδεση στο δίκτυο Wi-Fi ή να ενεργοποιήσετε τη λειτουργία WPS PBC από τις σελίδες διαμόρφωσης του δρομολογητή. Για λεπτομέρειες, ανατρέξτε στο εγχειρίδιο χρήσης του αντίστοι νου δρομολονητή.
- Αν η ένδειξη Wi-Fi SETUP στο DS3880W αναβοσβήνει με κίτρινο χρώμα, αυτό σημαίνει ότι η σύνδεση στο δίκτυο Wi-Fi απέτυχε. Περιμένετε 2 λεπτά και δοκιμάστε ξανά. Αν το πρόβλημα παραμένει, δοκιμάστε να ρυθμίσετε τη σύνδεση Wi-Fi με μη αυτόματο τρόπο (δείτε 'Διαδικασία 2: Σύνδεση σε δρομολογητή που δεν διαθέτει WPS' στη σελίδα 14).
- Αν η σύνδεση Wi-Fi αποτύχει πάλι, πατήστε παρατεταμένα τα κουμπιά + και - στο επάνω μέρος του DS3880W για να επαναφέρετε τις ρυθμίσεις του και δοκιμάστε ξανά.

## <span id="page-13-1"></span>Διαδικασία 2: Σύνδεση σε δρομολογητή που δεν διαθέτει WPS

#### Σημείωση

• Μπορείτε επίσης να ακολουθήσετε τα παρακάτω βήματα για να συνδέσετε με μη αυτόματο τρόπο το DS3880W σε ένα δρομολογητή WPS.

Για μη αυτόματη σύνδεση του DS3880W με ένα δρομολογητή Wi-Fi, πρέπει να μεταβείτε στην ενσωματωμένη ιστοσελίδα διαμόρφωσης του DS3880W προκειμένου να αλλάξετε τις εσωτερικές ρυθμίσεις Wi-Fi της συσκευής. Για να το κάνετε αυτό, χρειάζεστε μια συσκευή με δυνατότητα Wi-Fi, με πρόγραμμα περιήγησης στο Internet για προσωρινή σύνδεση Wi-Fi με το DS3880W. Η συσκευή με δυνατότητα Wi-Fi μπορεί να είναι iPod touch/iPhone/iPad ή PC/Mac με δυνατότητα Wi-Fi.

Ακολουθήστε τα παρακάτω βήματα για να συνδέσετε το DS3880W σε δρομολογητή Wi-Fi που δεν διαθέτει WPS.

- 1 Συγκεντρώστε τις ρυθμίσεις από τον οικιακό σας δρομολογητή .<br>Wi-Fi και σημειώστε τις για να .<br>τις χρησιμοποιήσετε κατά την εγκατάσταση Wi-Fi του DS3880W (δείτε .<br>Συγκέντρωση ρυθμίσεων οικιακού δρομολονητή Wi-Fi' στη σελίδα 15).
- 2 Μετάβαση στη λειτουργία υποβοηθούμενης ενκατάστασης Wi-Fi στο DS3880W (δείτε 'Μετάβαση του DS3880W στη λειτουργία υποβοηθούμενης εγκατάστασης Wi-Fi' στη σελίδα 16).
	- → Θα εμφανιστεί ένα νέο δίκτυο Wi-Fi που δημιουργείται από το DS3880W, με όνομα δικτύου (SSID) **Philips** Fidelio AirPlay.
- 3 Συνδέστε προσωρινά τη συσκευή μεδυνατότητα Wi-Fi που διαθέτετε στο νέο δίκτυο Wi-Fi που δημιουργήθηκε (δείτε .<br>'Σύνδεση της συσκευής με δυνατότητα Wi-Fi στο νέο δίκτυο Wi-Fi' στη σελίδα  $16$ ).
- $\boldsymbol{4}$  Ανοίξτε την ενσωματωμένη ιστοσελίδα του DS3880W με το πρόγραμμα περιήγησης στο Internet της συσκευής με δυνατότητα Wi-Fi (δείτε 'Ανοίξτε .<br>την ενσωματωμένη ιστοσελίδα του DS3880W' στη σελίδα 18).
- $5$  Αλλάξτε τις εσωτερικές ρυθμίσεις Wi-Fi του DS3880W με βάση τις ρυθμίσεις που σημειώσατε στο βήμα 1 (δείτε Άλλανή των εσωτερικών ρυθμίσεων Wi-Fi του DS3880W' στη σελίδα 19).
- **6** Επαναφέρετε τις ρυθμίσεις του υπάρχοντος οικιακού δικτύου Wi-.<br>Εί στη συσκευή με δυνατότητα Wi-Fi (δείτε Έπαναφορά των ρυθμίσεων του .<br>οικιακού δικτύου Wi-Fi στη συσκευή με δυνατότητα Wi-Fi' στη σελίδα 20).

### <span id="page-14-0"></span>Συγκέντρωση ρυθμίσεων οικιακού δρομολογητή Wi-Fi

- Για λεπτομερείς οδηγίες, θα πρέπει να ανατρέχετε στο εγχειρίδιο χρήσης του οικιακού δρομολογητή Wi-Fi.
- 1 Συνδέστε τη συσκευή σας με δυνατότητα Wi-Fi στο υπάρχον οικιακό δίκτυο Wi-Fi.
- 2 Ξεκινήστε το πρόγραμμα περιήγησης στο Internet (για παράδειγμα, Apple Safari ή Microsoft Internet Explorer) στη συσκευή με δυνατότητα Wi-Fi.
- 3 Εμφανίζεται η σελίδα διαμόρφωσης του οικιακού δρομολονητή Wi-Fi.
- 4 Βρείτε την καρτέλα ρυθμίσεων Wi-Fi και σημειώστε τις παρακάτω πληροφορίες:
	- (A) Όνομα δικτύου (SSID)
	- $\overline{\mathsf{B}}$ ) Λειτουργία ασφαλείας Wi-Fi (συνήθως WEP, WPA ή WPA2 εάν .<br>είναι ενεργοποιημένη)
	- $\copyright$  Κωδικός πρόσβασης Wi-Fi (εάν είναι ενεργοποιημένη η ασφάλεια Wi-Fi)
	- D Λειτουργία DHCP (ενεργοποιημένη ή απενεργοποιημένη)
	- (Ε) Ρυθμίσεις στατικής διεύθυνσης ΙΡ (εάν είναι απενεργοποιημένη η λειτουρνία DHCP)

### <span id="page-15-0"></span>Mετάβαση του DS3880W στη λειτουργία υποβοηθούμενης εγκατάστασης Wi-Fi

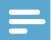

#### Σημείωση

• Πριν πατήσετε κάποιο κουμπί στο DS3880W. βεβαιωθείτε ότι η εκκίνηση του DS3880W ολοκληρώθηκε με επιτυχία (δείτε Ένερνοποιήστε το DS3880W' στη σελίδα 12).

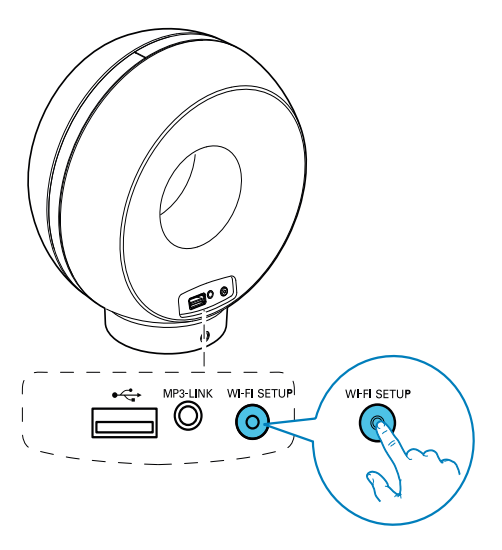

- Πατήστε το κουμπί Wi-Fi SETUP στο πίσω μέρος του DS3880W για τουλάχιστον 5 δευτερόλεπτα.
	- ← Η ένδειξη Wi-Fi SETUP αναβοσβήνει εναλλάξ με πράσινο και κίτρινο χρώμα.
	- **-** Θα εμφανιστεί ένα νέο δίκτυο Wi-Fi που δημιουργείται από το DS3880W. με όνομα δικτύου (SSID) Philips Fidelio AirPlay.
	- → Ενδέχεται να χρειαστούν έως και 45 δευτερόλεπτα για να δημιουργηθεί με επιτυχία το νέο δίκτυο Wi-Fi.

#### Σημείωση

- Αφού ολοκληρώσετε τη μη αυτόματη εγκατάσταση Wi-Fi για το DS3880W, το νέο δίκτυο Wi-Fi που δημιουργήθηκε από το DS3880W θα εξαφανιστεί.
- Αν δεν μπορέσετε να μεταβείτε στη λειτουργία υποβοηθούμενης εγκατάστασης Wi-Fi, απενεργοποιήστε και ενεργοποιήστε το DS3880W και κατόπιν επαναλάβετε την προσπάθεια αφού επανεκκινήσετε με επιτυχία τη συσκευή.
- Βεβαιωθείτε ότι δεν υπάρχουν συγχρόνως και άλλες συσκευές Philips με δυνατότητα AirPlay οι οποίες να βρίσκονται στη λειτουργία υποβοηθούμενης εγκατάστασης Wi-Fi. Τα δίκτυα Wi-Fi που έχουν δημιουργηθεί με αυτόν τον τρόπο μπορεί να δημιουργούν παρεμβολές το ένα στο άλλο.

#### <span id="page-15-1"></span>Σύνδεση της συσκευής με δυνατότητα Wi-Fi στο νέο δίκτυο Wi-Fi

Το νέο δίκτυο Wi-Fi που δημιουργήθηκε από το DS3880W επιτρέπει την πρόσβαση μόνο σε μία συσκευή με δυνατότητα Wi-Fi. Για να αποφύγετε παρεμβολές από άλλες συσκευές Wi-Fi, συνιστάται να απενεργοποιήσετε προσωρινά τη λειτουργία Wi-Fi στις άλλες συσκευές Wi-Fi.

#### Επιλογή 1: Χρήση του iPod touch/iPhone/iPad

1 Στο iPod touch/iPhone/iPad, επιλέξτε Settings (Ρυθμίσεις)-> Wi-Fi.

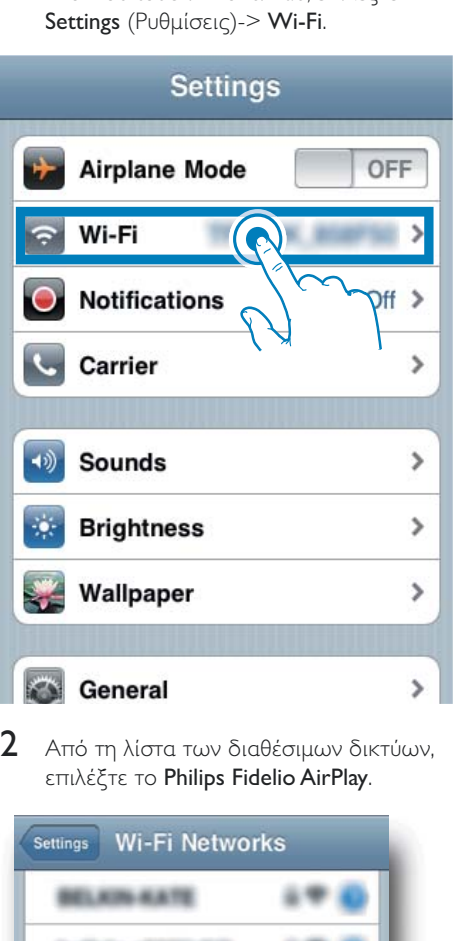

2 Από τη λίστα των διαθέσιμων δικτύων, επιλέξτε το Philips Fidelio AirPlay.

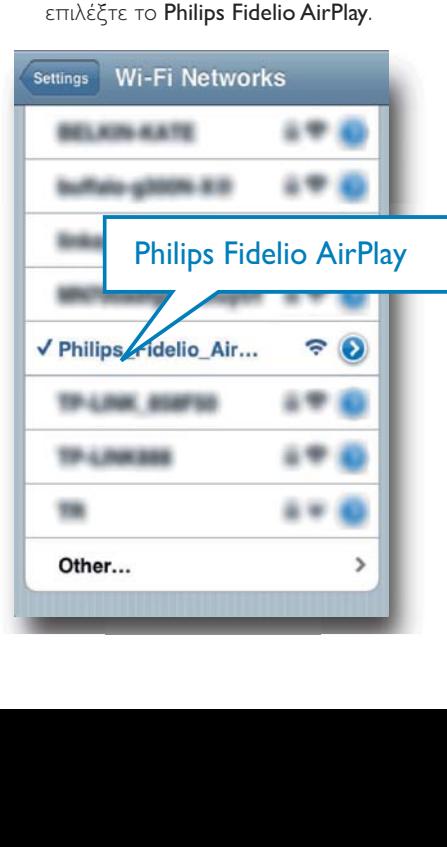

- 3 Περιμένετε μέχρι το iPod touch/iPhone/ iPad να συνδεθεί επιτυχώς στο δίκτυο Wi-Fi.
	- → Η ένδειξη ☞ εμφανίζεται στην επάνω αριστερή γωνία του iPod touch/iPhone/iPad.

#### Συμβουλή

• Εάν το Philips Fidelio AirPlay δεν βρίσκεται στη λίστα, δοκιμάστε να σαρώσετε ξανά τα διαθέσιμα δίκτυα Wi-Fi.

#### Χρήση του υπολογιστή PC/Mac με δυνατότητα Wi-Fi

- Για να μάθετε πώς να συνδέσετε το PC/Mac σε ένα δίκτυο Wi-Fi, ανατρέξτε στο εγχειρίδιο χρήσης του PC/Mac που διαθέτετε.
- Κατά τη διάρκεια της σύνδεσης στο δίκτυο Wi-Fi, μην συνδέσετε κάποιο καλώδιο δικτύου στο PC/Mac.
- 1 Ανοίξτε το εργαλείο εγκατάστασης Wi-Fi ή τον πίνακα ελέγγου στο PC/Mac.
- 2 Σαρώστε τα διαθέσιμα δίκτυα Wi-Fi.

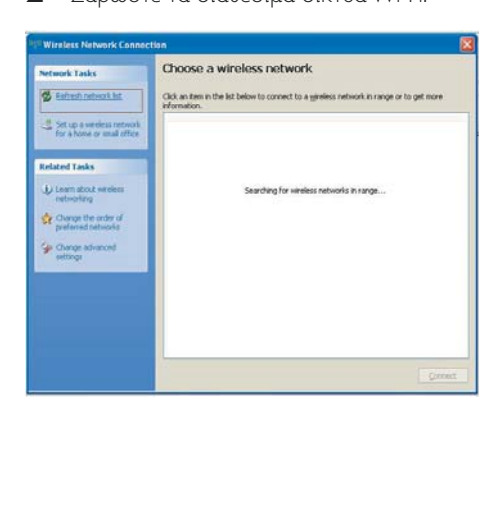

3 Από τη λίστα των διαθέσιμων δικτύων. επιλέξτε το Philips Fidelio AirPlay.

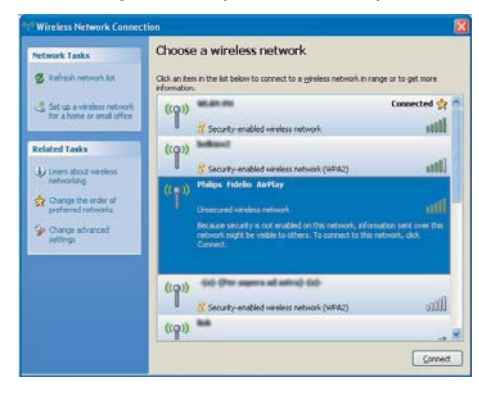

4 Περιμένετε μέχρι ο υπολογιστής PC/Mac να συνδεθεί επιτυχώς στο δίκτυο Wi-Fi.

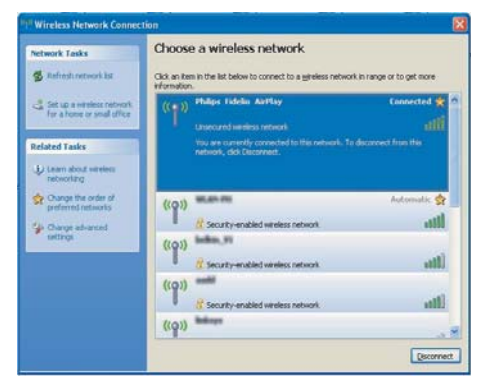

### Συμβουλή

• Εάν το Philips Fidelio AirPlay δεν βρίσκεται στη λίστα, δοκιμάστε να σαρώσετε ξανά τα διαθέσιμα δίκτυα Wi-Fi

#### <span id="page-17-0"></span>Ανοίξτε την ενσωματωμένη ιστοσελίδα του DS3880W

- 1 Στη συσκευή σας με δυνατότητα Wi-Fi, ξεκινήστε το πρόγραμμα περιήγησης Apple Safari ή οποιοδήποτε άλλο πρόγραμμα περιήγησης στο Internet.
- $\mathcal{P}$ Στη γραμμή διευθύνσεων του προγράμματος περιήγησης, πληκτρολογήστε 192.168.1.1 και επιβεβαιώστε την καταχώρισή σας.
	- **->** Εμφανίζεται η ιστοσελίδα διαμόρφωσης του DS3880W.

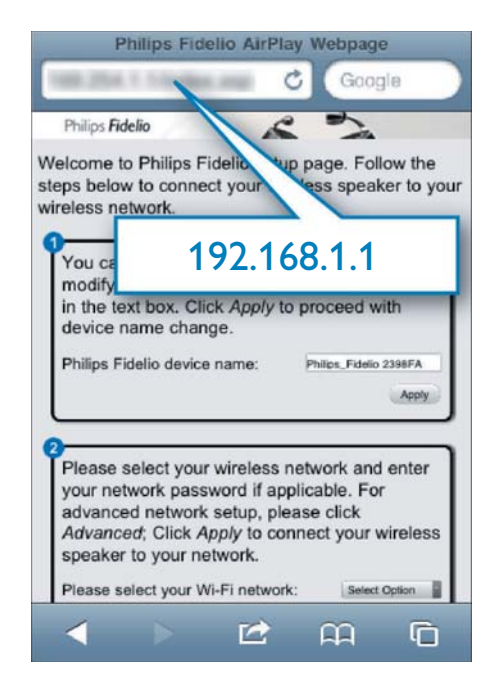

Εάν χρησιμοποιείτε Safari στον υπολογιστή PC/Mac με δυνατότητα Wi-Fi, μπορείτε επίσης να επιλέξετε "Philips Fidelio XXX" από την αναπτυσσόμενη λίστα του Bonjour για να μεταβείτε απευθείας στην ιστοσελίδα διαμόρφωσης του DS3880W.

1 <mark>Επιλέξτε **\*** -> Preferences</mark> (Προτιμήσεις). → Εμφανίζεται το μενού "Σελιδοδείκτες".

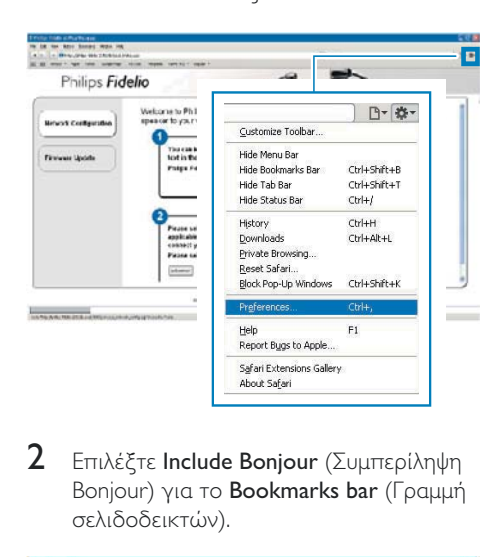

2 Επιλέξτε **Include Bonjour** (Συμπερίληψη Bonjour) για το **Bookmarks bar** (Γραμμή σελιδοδεικτών).

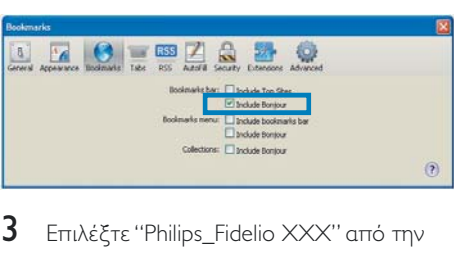

- 3 Eπιλέξτε ''Philips\_Fidelio XXX'' από την αναπτυσσόμενη λίστα του Bonjour που .<br>φαίνεται στη νοαμμή σελιδοδεικτών.
	- → Εμφανίζεται η ιστοσελίδα διαμόρφωσης του DS3880W.

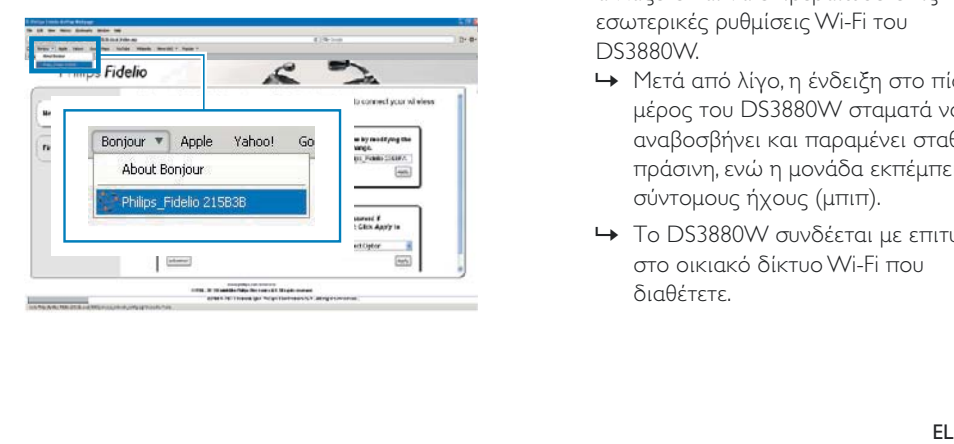

### <span id="page-18-0"></span>Αλλανή των εσωτερικών ρυθμίσεων <mark>Wi-Fi του DS3880W</mark>

Στην ιστοσελίδα διαμόρφωσης του DS3880W, μπορείτε να αλλάξετε τις εσωτερικές ρυθμίσεις Wi-Fi του DS3880W για να συνδέσετε το DS3880W με το οικιακό .<br>δίκτυο Wi-Fi που διαθέτετε.

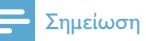

• Βεβαιωθείτε ότι οι ρυθμίσεις στην ιστοσελίδα διαμόρφωσης ταιριάζουν με τις ρυθμίσεις του οικιακού δικτύου Wi-Fi που έγετε σημειώσει.

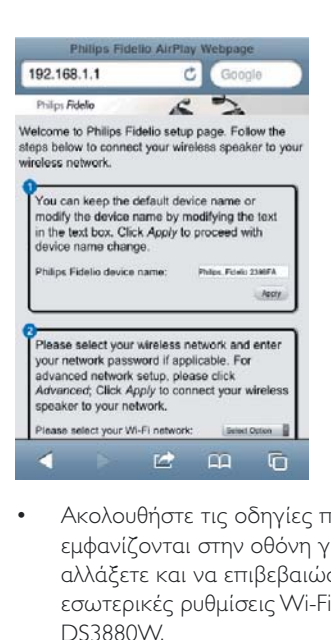

- $\bullet$ Ακολουθήστε τις οδηγίες που εμφανίζονται στην οθόνη για να αλλάξετε και να επιβεβαιώσετε τις εσωτερικές ρυθμίσεις Wi-Fi του DS3880W.
	- → Μετά από λίγο, η ένδειξη στο πίσω μέρος του DS3880W σταματά να .<br>αναβοσβήνει και παραμένει σταθερά πράσινη, ενώ η μονάδα εκπέμπει σύντομους ήχους (μπιπ).
	- → Το DS3880W συνδέεται με επιτυχία στο οικιακό δίκτυο Wi-Fi που διαθέτετε.

#### Σημείωση

- Εάν η ένδειξη ΕΓΚΑΤΑΣΤΑΣΗ WI-FI στο DS3880W δεν παραμένει σταθερά πράσινη, αυτό σημαίνει ότι η σύνδεση Wi-Fi έχει αποτύχει. Απενεργοποιήστε το δρομολογητή Wi-Fi και το DS3880W και στη συνέχεια ενεργοποιήστε τα ξανά για να δείτε εάν το DS3880W μπορεί να συνδεθεί στο οικιακό δίκτυο Wi-Fi, Εάν το πρόβλημα παραμένει, δοκιμάστε να επαναλάβετε τα παραπάνω βήματα.
- Αφού ολοκληρώσετε τις παραπάνω αλλαγές ή απενεργοποιήσετε και ενεργοποιήσετε το DS3880W. το νέο δίκτυο Wi-Fi που δημιουργήθηκε από το DS3880W θα εξαφανιστεί.

## Συμβουλή

- Εάν θέλετε, μπορείτε να αλλάξετε το όνομα του DS3880W στο πεδίο Advanced settings -> AirPlay Device Name (Προηγμένες ρυθμίσεις -> Όνομα συσκευής Airplay), στην ιστοσελίδα διαμόρφωσης του DS3880W. Αυτό είναι χρήσιμο όταν έχετε πολλές συσκευές Philips με δυνατότητα AirPlay στο σπίτι σας και θέλετε να τις διαχωρίσετε.
- Εάν θέλετε να εισαγάγετε το όνομα δικτύου (SSID) με μη αυτόματο τρόπο (για παράδειγμα, εάν θέλετε να αποκρύψετε το SSID), μεταβείτε στο Advanced settings -> CONFIGURE MANUALLY (Προηγμένες ουθμίσεις -> ΔΙΑΜΟΡΦΩΣΗ ΜΕ ΜΗ ΑΥΤΟΜΑΤΟ ΤΡΟΠΟ) στην ιστοσελίδα διαμόρφωσης του **DS3880W.**

#### <span id="page-19-0"></span>Επαναφορά των ρυθμίσεων του οικιακού δικτύου Wi-Fi στη συσκευή με δυνατότητα Wi-Fi

#### Σημείωση

• Βεβαιωθείτε ότι οι ρυθμίσεις στα παρακάτω βήματα 2 έως 3 ταιριάζουν με τις ρυθμίσεις του οικιακού δικτύου Wi-Fi που έχετε σημειώσει.

Στο iPod touch/iPhone/iPad, επιλέξτε Settings -> Wi-Fi (Ρυθμίσεις -> Wi-Fi).

Διαφορετικά, ανοίξτε τη λίστα με τα διαθέσιμα δίκτυα Wi-Fi στο PC/Mac που διαθέτετε.

# **Settings Airplane Mode** OFF Wi-Fi **Notifications** Эff Carrier >

>

⋟

 $\mathcal{P}$ 

**Sounds** 

**Brightness** 

Wallpaper

General

 $\mathbf{2}$ Επιλέξτε το όνομα δικτύου (SSID) από τη λίστα των διαθέσιμων ασύρματων δικτύων.

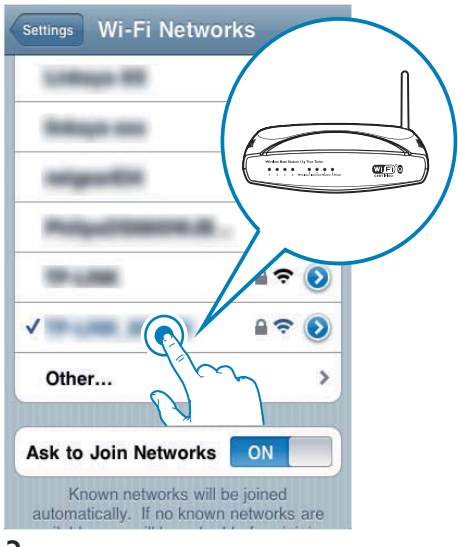

- 3 Πληκτρολογήστε το κλειδί δικτύου, εφόσον απαιτείται.
- Περιμένετε μέχρι το οικιακό δίκτυο Wi-Fi να συνδεθεί επιτυχώς στο δίκτυο Wi-Fi.

# <span id="page-20-0"></span>5 Αναπαραγωγή

# Μετάδοση ήχου από τη<br>μουσική βιβλιοθήκη iTunes  $\sigma$ <sub>TO</sub> DS3880W

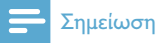

• Βεβαιωθείτε ότι η συσκευή-δέκτης του iTunes είναι συνδεδεμένη στο ίδιο δίκτυο Wi-Fi με το DS3880W. Η συσκευή iTunes που διαθέτετε μπορεί να είναι iPod touch/iPhone/iPad με iOS 4.3 (ή μεταγενέστερη έκδοση) ή PC/Mac με δυνατότητα Wi-Fi και εγκατεστημένο το iTunes 10 (ή μεταγενέστερη έκδοση).

#### Απευθείας μετάδοση από το iPod touch/iPhone/iPad

- 1 Εκκινήστε την εφαρμογή iPod στο iPod touch/iPhone/iPad.
- 2 Πατήστε το εικονίδιο AirPlay.

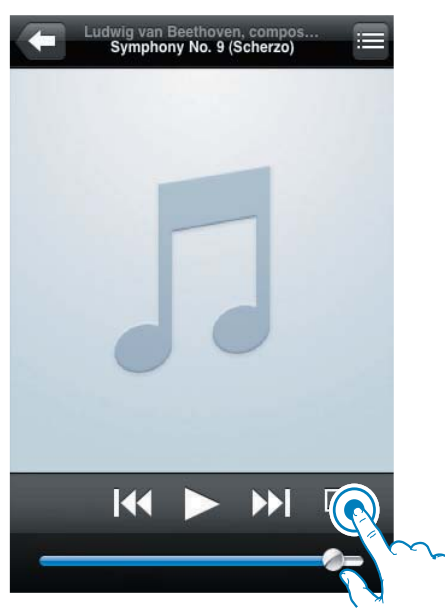

3 Επιλέξτε Philips Fidelio XXXX (ή το προσαρμοσμένο όνομα χρήστη) από τη λίστα AirPlay.

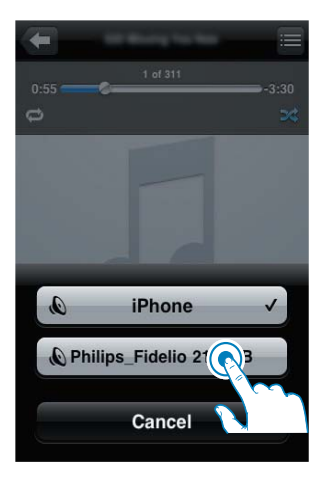

- 4 Επιλέξτε ένα αρχείο πολυμέσων και ξεκινήστε την αναπαραγωγή.
	- **+** Μετά από λίγο, θα ακούσετε μουσική апо́ то DS3880W.

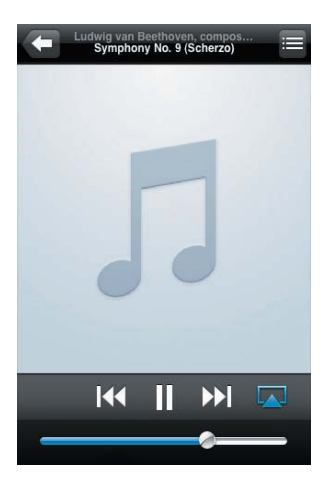

### <span id="page-21-0"></span>Σημείωση

- Εάν η συσκευή ρυθμίστηκε με επιτυγία αλλά δεν μπορείτε να ακούσετε μουσική, προχωρήστε σε μία από τις παρακάτω ενέργειες στο iPod touch/iPhone/ iPad<sup>.</sup>
- (1) Αποσυνδέστε το και συνδέστε το ξανά στον ίδιο δρομολογητή Wi-Fi.
- (2) Κλείστε όλες τις εφαρμονές που εκτελούνται στο παρασκήνιο,
- (3) Απενεργοποιήστε το και ενεργοποιήστε το ξανά.

#### Μετάδοση από το PC/Mac

- 1 Εκκινήστε το iTunes 10 (ή μεταγενέστερη έκδοση) στο PC/Mac.
- $\mathcal{L}$ Κάντε κλικ στο εικονίδιο AirPlay, στο παράθυρο.

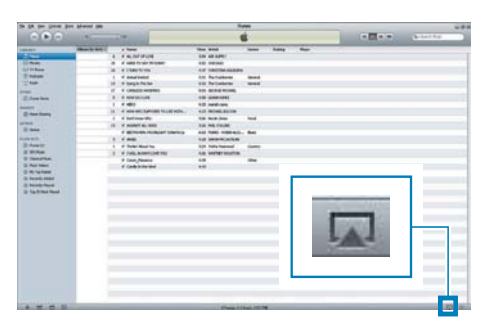

3 Επιλέξτε Philips Fidelio AirPlay XXXX (ή το προσαρμοσμένο όνομα χρήστη) από τη λίστα AirPlay.

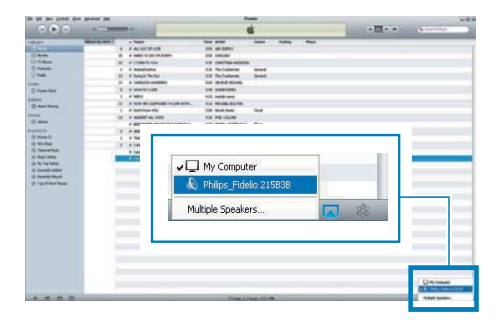

- 4 Επιλέξτε ένα αρχείο πολυμέσων και ξεκινήστε την αναπαραγωγή.
	- → Μετά από λίγο, θα ακούσετε μουσική από το DS3880W

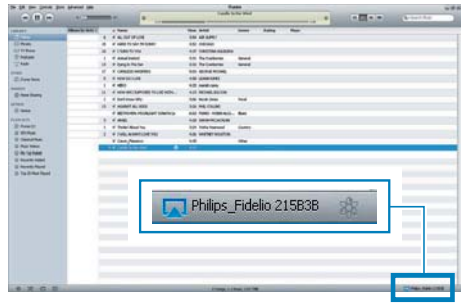

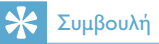

- Κατά τη μετάδοση ήχου από τη μουσική βιβλιοθήκη iTunes σε ένα PC/Mac, μπορείτε να επιλέξετε περισσότερες από μία συσκευές με δυνατότητα AirPlay (εάν υπάρχουν) στο βήμα 3, για να μεταδώσετε ταυτόχρονα μουσική σε όλες.
- Εάν χρησιμοποιείτε παλαιότερη έκδοση του iTunes, το εικονίδιο AirPlay ενδέχεται να είναι το & αντί για  $TO$  $\overline{L}$

# Έλεγχος της αναπαραγωγής

Μπορείτε να επιλέξετε διαφορετικές επιλογές αναπαραγωγής από τη συσκευήδέκτη του iTunes ή από το DS3880W.

- Βεβαιωθείτε ότι έχετε μεταδώσει επιτυχώς τον ήχο από τη μουσική βιβλιοθήκη iTunes στο DS3880W.
- Για προσωρινή διακοπή ή συνέχιση της αναπαραγωγής, πατήστε > II.
- Για προσαρμογή της έντασης ήχου, πατήστε επανειλημμένα +/-.

## <span id="page-22-0"></span>Συμβουλή

• Εάν μεταδίδετε μουσική από υπολογιστή PC/Mac για να ελέγξετε την αναπαραγωγή μουσικής από το DS3880W μην ξεχάσετε να ενεργοποιήσετε την επιλονή Allow iTunes audio control from remote speakers (Να επιτρέπεται ο έλεγχος ήχου iTunes από απομακρυσμένα ηχεία) από το Edit -> Preferences -> **Devices** (Επεξεργασία -> Προτιμήσεις -> Συσκευές) των iTunes.

## Χρήση προηγμένων ρυθμίσεων ήχου

#### Εάν η συσκευή-δέκτης του iTunes είναι iPod touch/iPhone/iPad:

Για προηγμένες ρυθμίσεις ήχου και για πρόσθετες λειτουργίες, μπορείτε να χρησιμοποιήσετε το iPod touch/iPhone/iPad για να αποκτήσετε την εφαρμογή Philips Fidelio από το Apple App Store. Είναι μια δωρεάν εφαρμογή από τη Philips.

#### Εάν η συσκευή-δέκτης του iTunes είναι PC/ Mac με δυνατότητα Wi-Fi:

Για προηγμένες ρυθμίσεις ήχου, μπορείτε να χρησιμοποιήσετε απευθείας τον ισοσταθμιστή που διατίθεται στο iTunes (View -> Show Equalizer) (Προβολή -> Εμφάνιση ισοσταθμιστή).

## Συμβουλή

• Για περισσότερες λεπτομέρειες, ανατρέξτε στην τεκμηρίωση βοήθειας του iTunes.

## Αναπαραγωγή/φόρτιση του iPod/iPhone/iPad μέσω της υποδοχής USB

#### Σημείωση

- Η υποδοχή USB είναι συμβατή μόνο με συσκευές iPod/iPhone/iPad.
- Για να αποφύνετε την πρόκληση πιθανής βλάβης στο DS3880W, μην προσπαθήσετε ποτέ να συνδέσετε άλλες συσκευές εκτός από iPod/iPhone/ iPad στην υποδοχή USB του DS3880W.

Μπορείτε να χρησιμοποιήσετε για αναπαραγωγή ή να φορτίσετε το iPod/ iPhone/iPad μέσω της υποδοχής USB με ένα καλώδιο USB της Apple (δεν παρέχεται). Αν έχετε διακόψει την απευθείας μετάδοση ήχου μέσω του AirPlay, μετά από την επιτυχημένη σύνδεση USB, η μονάδα μεταβαίνει αυτόματα στην πηγή USB.

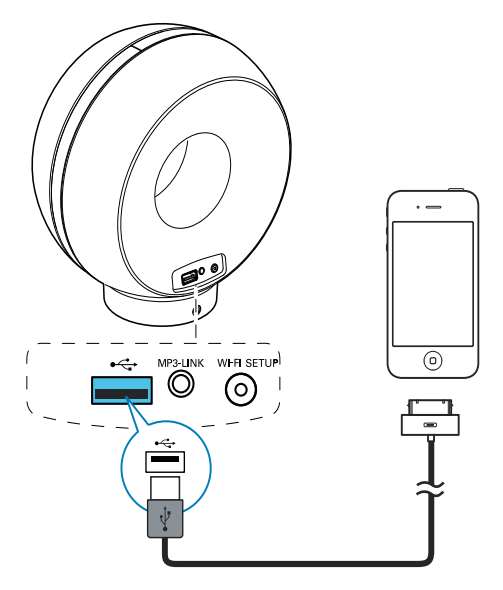

- <span id="page-23-0"></span>Συνδέστε ένα καλώδιο USB για συσκευές Apple (δεν παρέχεται):
	- στην υποδοχή USB  $\leftarrow$  στο πίσω μέρος του DS3880W.
	- στην υποδοχή βάσης του iPod/ iPhone/iPad.

## Συμβουλή

- Με την ενσωματωμένη μπαταρία του DS3880W, μπορείτε να αναπαράγετε το περιεχόμενο του iPod/ iPhone/iPad εν κινήσει.
- Η ενσωματωμένη μπαταρία δεν υποστηρίζει φόρτιση του iPod/iPhone/iPad.

## Συμβατότητα με iPod/iPhone/iPad

Η υποδοχή USB υποστηρίζει την αναπαραγωγή και τη φόρτιση των μοντέλων iPod. iPhone και iPad που ακολουθούν.

- iPad<sub>2</sub>
- iPad
- iPhone 4
- iPhone 3GS.
- $iPhone 3G$
- iPhone
- iPod classic
- $i$ Pod 5G
- $i$ Pod 4G
- iPod nano (2ης, 3ης, 4ης, 5ης και 6ης γενιάς)
- iPod touch (1nc, 2nc, 3nc kai 4nc γενιάς)

## Αναπαραγωγή από εξωτερική συσκευή

Μέσω του DS3880W, μπορείτε επίσης να ακούτε ήχο από εξωτερικές συσκευές αναπαραγωγής ήγου.

Αν έχετε διακόψει τη μετάδοση ήχου μέσω AirPlay αλλά και την απευθείας αναπαραγωγή μουσικής μέσω της υποδοχής USB, το DS3880W μεταβαίνει αυτόματα στην πηγή MP3 link

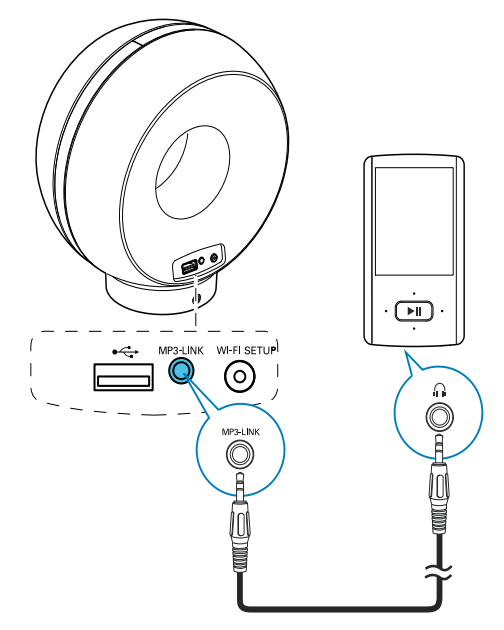

- Συνδέστε το παρεχόμενο καλώδιο MP3 link:
	- στην υποδοχή MP3-LINK στο πίσω μέρους του DS3880W.
	- στην υποδοχή ακουστικών μιας εξωτερικής συσκευής αναπαραγωγής ήχου.

## <span id="page-24-0"></span> $6<sup>-</sup>$ Ενημέρωση υλικολογισμικού

Προκειμένου να βελτιώσετε την απόδοση του DS3880W, η Philips μπορεί να σας .<br>προσφέρει νέο υλικολογισμικό για την αναβάθμιση του DS3880W.

Για πληροφορίες σχετικά το πιο πρόσφατο υλικολογισμικό, καταχωρίστε το προϊόν σας στη διεύθυνση www.philips.com/welcome.

- Σημείωση
- Η ενημέρωση του υλικολογισμικού μπορεί να γίνει μόνο μέσω υπολογιστή PC/Mac.

## Λήψη του αρχείου ενημέρωσης

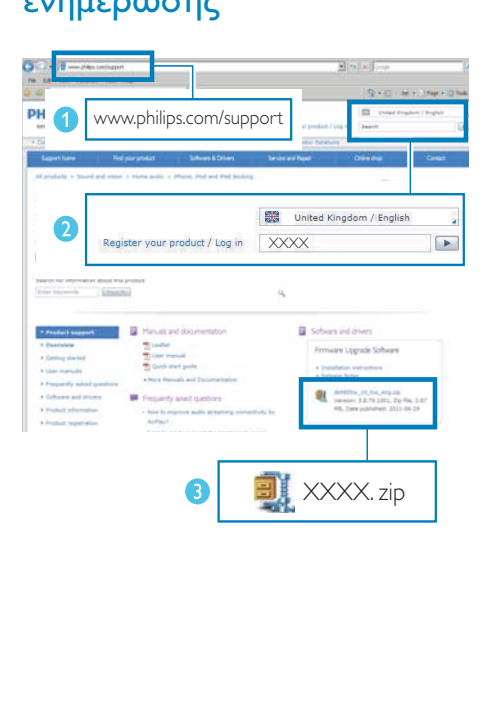

- 1 Στον υπολογιστή PC/Mac, μεταβείτε στη διεύθυνση www.philips.com/support.
- 2 Εισαγάγετε τον αριθμό μοντέλου για να βρείτε το τελευταίο διαθέσιμο αρχείο .<br>αναβάθμισης υλικολονισμικού.
- 3 Αποθηκεύστε το αρχείο αναβάθμισης στο σκληρό δίσκο.

## Ενημέρωση από τη σελίδα διαμόρφωσης

## Προειδοποίηση

• Για αναβάθμιση του υλικολογισμικού, συνδέετε πάντα το DS3880W σε εναλλασσόμενο ρεύμα. Μην αποσυνδέετε ποτέ το DS3880W από το ρεύμα όσο διαρκεί η ενημέρωση υλικολονισμικού.

- Για να χρησιμοποιήσετε κάποιο άλλο πρόγραμμα περιήγησης στο Internet αντί για το Apple Safari στον υπολογιστή PC/Mac, μεταβείτε στη σελίδα διαμόρφωσης του δρομολογητή Wi-Fi και σημειώστε τη διεύθυνση IP του DS3880W. Για να μάθετε πώς .<br>μπορείτε να εντοπίσετε τις διευθύνσεις IP των .<br>συσκευών που συνδέονται με το δρομολογητή Wi-Fi, .<br>ανατρέξτε στο εγχειρίδιο χρήσης του δρομολογητή Wi-Fi
- 1 Ενεργοποίηση του DS3880W (δείτε 'Προετοιμασία' στη σελίδα 12).
	- → Η εκκίνηση της μονάδας διαρκεί περίπου 35 δευτερόλεπτα. Κατά την εκκίνηση, η ένδειξη **ΕΓΚΑΤΑΣΤΑΣΗ** WI-FΙ στο πίσω μέρος της μονάδας αναβοσβήνει γρήγορα με πράσινο .<br>χρώμα.
	- → Μετά την εκκίνηση, ακούγεται ένας .<br>χαρακτηριστικός ήχος (μπιπ) και η ένδειξη **ΕΓΚΑΤΑΣΤΑΣΗ WI-**Fl γίνεται σταδιακά πράσινη. Το DS3880W συνδέεται αυτόματα στο δίκτυο Wi-Fi που έχει διαμορφωθεί πιο πρόσφατα.
- $\mathcal{D}$ Βεβαιωθείτε ότι το DS3880W και ο υπολογιστής PC/Mac έχουν συνδεθεί στον ίδιο δρομολογητή Wi-Fi.
- 3 Ανοίξτε το Apple Safari στον υπολογιστή PC/Mac και επιλέξτε "Philips\_Fidelio ΧΧΧ" από την αναπτυσσόμενη λίστα του Bonjour.
	- Εναλλακτικά, ανοίξτε οποιοδήποτε άλλο πρόγραμμα περιήγησης στον υπολογιστή ΡC/Mac, πληκτρολογήστε τη διεύθυνση IP του DS3880W (αναγράφεται στη σελίδα διαμόρφωσης του δρομολογητή Wi-Fi) στη γραμμή διεύθυνσης.
		- **->** Εμφανίζεται η ιστοσελίδα διαμόρφωσης του DS3880W.

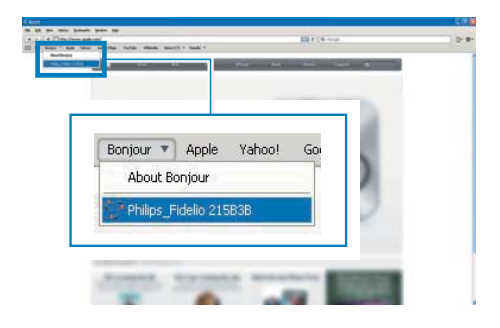

4 Ακολουθήστε τις οδηγίες της οθόνης για να ολοκληρώσετε την ενημέρωση υλικολογισμικού.

- Σε περίπτωση που αποτύχει η ενημέρωση υλικολογισμικού, μπορείτε να ακολουθήσετε ξανά τα παραπάνω βήματα.
- Αφού ενημερωθεί με επιτυχία το υλικολογισμικό, αν υπάρχει οποιοδήποτε πρόβλημα με τη σύνδεση Wi-Fi, πατήστε παρατεταμένα τα κουμπιά + και - στο DS3880W για τουλάχιστον 5 δευτερόλεπτα, ταυτόχρονα, για να επαναφέρετε τις ρυθμίσεις της συσκευής και στη συνέχεια δοκιμάστε να επανεγκαταστήσετε το δίκτυο Wi-Fi για το DS3880W.

# <span id="page-26-0"></span>7 Πληροφορίες προϊόντος

#### Σημείωση

• Οι πληροφορίες προϊόντος υπόκεινται σε αλλαγή χωρίς προειδοποίηση.

# Προδιαγραφές

## Ενισχυτής

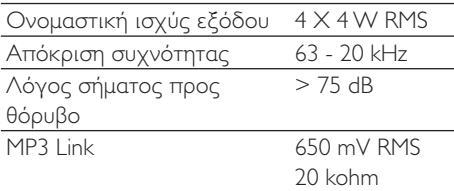

## Ηχεία

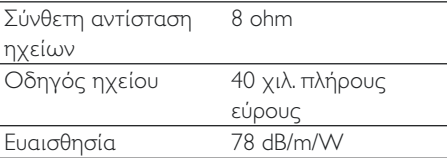

## Ασύρματη τεχνολογία

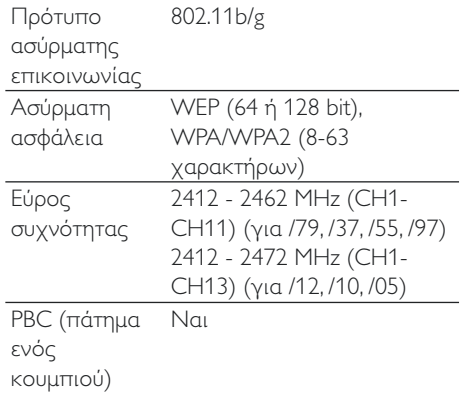

## Γενικές πληροφορίες

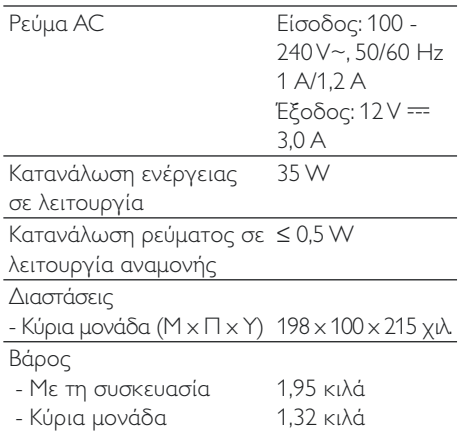

# <span id="page-27-0"></span>8 Αντιμετώπιση προβλημάτων

#### Προειδοποίηση

• Μην αφαιρείτε ποτέ το περίβλημα της συσκευής.

Για να εξακολουθεί να ισχύει η εγγύηση, μην επιχειρήσετε να επιδιορθώσετε το σύστημα μόνοι σας.

Εάν αντιμετωπίσετε προβλήματα κατά τη χρήση της συσκευής, ελέγξτε τα παρακάτω σημεία πριν ζητήσετε επισκευή. Εάν το πρόβλημα εξακολουθεί να υφίσταται, επισκεφθείτε την ιστοσελίδα της Philips (www.philips.com/welcome). Orav επικοινωνείτε με τη Philips, βεβαιωθείτε ότι βρίσκεστε κοντά στη συσκευή και ότι έχετε διαθέσιμα τον αριθμό μοντέλου και το σειριακό αριθμό.

#### Η συσκευή δεν τροφοδοτείται με ρεύμα

- Βεβαιωθείτε ότι το βύσμα τροφοδοσίας ΑΣ είναι συνδεδεμένο σωστά.
- Βεβαιωθείτε ότι από την πρίζα περνάει ρεύμα.
- Πριν χρησιμοποιήσετε το DS3880W στις μετακινήσεις σας, βεβαιωθείτε ότι η ενσωματωμένη μπαταρία είναι πλήρως φορτισμένη.

#### Δεν αναπαράγεται ήχος

- Ρυθμίστε την ένταση του ήχου.
- Ελέγξτε τη σύνδεση στο δίκτυο Wi-Fi. Αν χρειάζεται, επανεγκαταστήστε το δίκτυο.

#### Η μονάδα δεν ανταποκρίνεται.

Πατήστε τα κουμπιά + και - στο DS3880W για τουλάχιστον 5 δευτερόλεπτα προκειμένου να επαναφέρετε τις εργοστασιακές ρυθμίσεις της συσκευής. Στη συνέχεια, επανεγκαταστήστε το δίκτυο Wi-Fi για то DS3880W.

Απραυνδέστε και επανασυνδέστε το βύσμα τροφοδοσίας AC και ενεργοποιήστε ξανά τη συσκευή.

#### Η σύνδεση στο δίκτυο Wi-Fi απέτυχε

- Ελέγξτε αν ο δρομολογητής Wi-Fi διαθέτει πιστοποίηση Wi-Fi 802.11b/g. Η συσκευή αυτή είναι συμβατή μόνο με δρομολογητές που διαθέτουν πιστοποίηση Wi-Fi 802.11b/g.
- Αν ο δρομολογητής Wi-Fi διαθέτει πιστοποίηση Wi-Fi 802.11n, βεβαιωθείτε ότι η έχει ενεργοποιηθεί η λειτουργία 802.11b/g. Το DS3880W δεν υποστηρίζει σύνδεση μόνο με δρομολογητές που διαθέτουν πιστοποίηση 802.11η.
- Η συσκευή αυτή δεν υποστηρίζει τη μέθοδο WPS-PIN.
- Αν ο δρομολογητής Wi-Fi που διαθέτετε υποστηρίζει WPS και τη μέθοδο WPS-ΡΒC, αλλά αποτυγχάνει να συνδεθεί στο DS3880W, δοκιμάστε τη μη αυτόματη μέθοδο εγκατάστασης Wi-Fi (δείτε 'Διαδικασία 2: Σύνδεση σε δρομολογητή που δεν διαθέτει WPS' στη σελίδα 14).
- Ενεργοποιήστε τη μετάδοση SSID στο δρομολογητή Wi-Fi.
- Κρατήστε τη συσκευή μακριά από πιθανές πηγές παρεμβολών που μπορεί να επηρεάσουν το σήμα Wi-Fi, όπως είναι ο φούρνος μικροκυμάτων.
- Αν δεν καταφέρνετε να εγκαταστήσετε το δίκτυο Wi-Fi μέσω του PC, ελέγξτε αν το PC χρησιμοποιεί δίκτυο Wi-Fi. Για να εγκαταστήσετε δίκτυο για το AirPlay, δεν μπορείτε να χρησιμοποιήσετε σύνδεση Ethernet.
- Βεβαιωθείτε ότι το όνομα SSID του οικιακού δρομολογητή αποτελείται από αλφαριθμητικούς χαρακτήρες και ότι δεν περιέχει κενά διαστήματα ή ειδικούς χαρακτήρες όπως %/#/\*.
- Αν επιλέξετε να μετονομάσετε τη συσκευή AirPlay "Philips Fidelio **XXXX**" στο μενού ρύθμισης, μην χρησιμοποιήσετε ειδικούς χαρακτήρες ή σύμβολα.

Για ορισμένους τύπους δρομολογητών Wi-Fi, μπορεί να δημιουργηθεί αυτόματα ένα όνομα δικτύου (SSID) όταν χρησιμοποιείτε τη δυνατότητα WPS για τη σύνδεση. Πρέπει να αντικαθιστάτε πάντα το προεπιλεγμένο όνομα δικτύου (SSID) με ένα απλό όνομα που αποτελείται από αλφαριθμητικούς χαρακτήρες. Επίσης, για λόγους προστασίας του δικτύου σας, πρέπει να αλλάζετε τη λειτουργία ασφαλείας Wi-Fi.

#### Περιστασιακή διακοπή της μετάδοσης μουσικής μέσω AirPlay

Εκτελέστε μία ή όλες τις παρακάτω ενέργειες:

- Μετακινήστε το DS3880W πιο κοντά στο δρομολογητή Wi-Fi.
- Αφαιρέστε τυχόν αντικείμενα που παρεμβάλλονται ανάμεσα στο DS3880W και το δρομολογητή Wi-Fi.
- Αποφύγετε τη χρήση καναλιού Wi-Fi το οποίο επικαλύπτεται υπερβολικά από το κοντινό δίκτυο Wi-Fi.
- Ελέγξτε αν η ταχύτητα του δικτύου σας είναι αρκετά υψηλή (σε περίπτωση που πολλές συσκευές χρησιμοποιούν τον ίδιο δρομολογητή, ενδέχεται να επηρεαστεί η απόδοση του AirPlay). Απενεργοποιήστε τις άλλες συσκευές που είναι συνδεδεμένες στον οικιακό δρομολογητή.
- Ενεργοποιήστε την επιλογή Quality of Service (Ποιότητα υπηρεσίας [OoS]) - αν είναι διαθέσιμη στο δρομολογητή Wi-Fi.
- Απενεργοποιήστε άλλους δρομολογητές Wi-Fi.

#### Δεν υπάρχει εικονίδιο AirPlay στη συσκευήδέκτη του iTunes

- Βεβαιωθείτε ότι το DS3880W είναι ήδη συνδεδεμένο στο οικιακό δίκτυο Wi-Fi.
- Πριν ανοίξετε το iTunes, βεβαιωθείτε ότι έχετε ενεργοποιήσει την υπηρεσία Bonjour στον υπολογιστή σας. Στα Windows XP, για παράδειγμα, για να ενεργοποιήσετε την υπηρεσία, επιλέξτε Start (Έναρξη) -> Control Panel

(Πίνακας ελέγχου), κάντε διπλό κλικ στις επιλογές Administrative Tools (Εργαλεία διαχείρισης) -> Services (Υπηρεσίες) -> Bonjour Service (Υπηρεσία Bonjour), και στη συνέχεια επιλέξτε Start (Έναρξη) και ΟΚ στο αναδυόμενο μενού.

Εάν το πρόβλημα παραμένει, δοκιμάστε να επανεκκινήσετε το DS3880W.

#### Η σύνδεση στο δίκτυο AirPlay μέσω Mac ή PC απέτυχε

- Απενεργοποιήστε προσωρινά το τείχος προστασίας και το λογισμικό ασφαλείας για να δείτε αν αποκλείουν τις θύρες που χρησιμοποιεί το AirPlay για τη μετάδοση περιεχομένου. Για να μάθετε πώς μπορείτε να καταργήσετε τον αποκλεισμό των θυρών που χρησιμοποιούνται από το AirPlay. ανατρέξτε στην τεκμηρίωση βοήθειας του τείχους προστασίας ή του λογισμικού ασφαλείας που διαθέτετε.
- Αν η αναπαραγωγή της μουσικής διακόπτεται ή σταματά κατά τη χρήση του iPod Touch/iPhone/iPad/Mac/PC για AirPlay, δοκιμάστε να επανεκκινήσετε то iPod Touch/iPhone/iPad, iTunes ή то **DS3880W**
- Η ροή βίντεο ή οι λήψεις μέσω FTP μπορούν να υπερφορτώσουν το δρομολογητή σας και συνεπώς, να προκαλέσουν διακοπές κατά τη διάρκεια της αναπαραγωγής μουσικής μέσω AirPlay. Δοκιμάστε να μειώσετε το φορτίο του δρομολογητή σας.

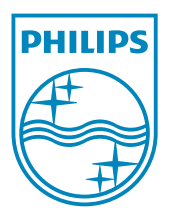

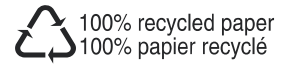

©2011 Koninklijke Philips Electronics N.V. All rights reserved. DS3880W\_10\_UM\_V1.0